## **New Ipad Setup Guide**

This is likewise one of the factors by obtaining the soft documents of this new ipad setup guide by online. You might not require more era to spend to go to the books launch as with ease as search for them. In some cases,

However below, later you visit this web page, it will be hence entirely easy to acquire as with ease as download lead new ipad setup guide

It will not acknowledge many become old as we notify before. You can reach it though action something else at home and even in your workplace. correspondingly easy! So, are you question? Just exercise just what we offer be

How to SetUp New iPad Restoring info from old iPad | Transfer information from old iPad to New iPad How to Setup a new iPad - [2019] iPad Pro: How to Setup from the Beginning iPad Pro (2020) - First 15 Things To Do! Easy I How to Use an iPad How to Setup new iPad | iPad Set up for first time 2020 iPad Air 4 Unboxing \u0026 How to Setup Your New iPad! iPad Pro 2020 Setup Guide Apple iPad Pro 2020 Complete Walkthrough: The Computer Replacement Top Features Of The 2020 iPad Pro!My Insane iPad Pro Setup with iPadOS! **The iPad Pro Is My Main Computer**

10 iPad Tips You Should Know<del>Top Features of the 2020 iPad Air 4!!</del> the new iPad Air is IMPRESSIVE unboxing my new light green IPAD AIR, IPHONE 12 and APPLE PENCIL // unboxing and initial set up Mv iPad Pro Apps + Setup 20 iPad 8th Generation UNBOXING and SETUP!

iPad User Guide - The Basics (Updated)<del>GAME CHANGING iPad Tips, Settings \u0026 Apps (How I Setup A New iPad Pro)</del> iPhone 12 - Complete Beginners Guide Setting up my new iPad Pro (2020) How to navigate iPad Pro with gestur New Ipad Setup Guide

Turn on and set up your iPad Press and hold the top button until the Apple logo appears. If iPad doesn't turn on, you might need to charge the... Do one of the following: Tap Set Up Manually, then follow the onscreen setup

Beginner's Guide: How to set up and get started with your ... Step 1, Power on your new iPad. The power button is located at the top of your device on the right. Step 2, Move the "configure" slider button to the right after your iPad powers on. The Setup Assistant will display on-scr

How to Set Up a New iPad (with Pictures) - wikiHow Enter a six-digit passcode, and then confirm it to continue. Tap Passcode Options to create a longer or shorter code or to skip this step. On the next screen, you can choose to set up your iPad as a new one or to restore a

Getting Started With iPad Pro: The Complete Guide ... Step 3: You will then be asked you if you want to set up your device as a new iPad, restore from an iCloud backup, or restore from iTunes backup. If you have owned an iPad previously and know that ..

How To Get Started With Your New iPad - The Right Way. Set up your iPhone, iPad or iPod touch Turn on your device. Press and hold the device's power button until you see the Apple logo. You'll then see "Hello" in... If you have another device on iOS 11 or later, use Quick Star

Turn on and set up iPad - Apple Support

Set up your iPhone, iPad, or iPod touch Turn on your device. Press and hold the device's power button until you see the Apple logo. You'll then see "Hello" in... If you have another, use Quick Start. If you have another de

Set up your iPhone, iPad or iPod touch – Apple Support To explore the iPad User Guide, click Table of Contents at the top of the page, or enter a word or phrase in the search field. ... Set up mail, contacts, and calendar accounts. Access features from the Lock Screen. Open ap

Set up your iPhone, iPad, or iPod touch - Apple Support

Whether you've just got an iPad, iPad Air, iPad mini, or iPad Pro, there are a few steps to getting started. We've got quides for all the steps you need, from the first "Hello" to downloading the best apps and game, settin

Apple iPad 8th generation: A cheat sheet - TechRepublic Set up your cellular plan with eSIM Go to Settings > Cellular Data. Do one of the following: To set up the first cellular plan on your iPad, select a carrier, then follow the onscreen... To set up the first cellular plan o

Set up cellular service on iPad (Wi-Fi + Cellular models .

How to set up your new iPad - Which? basic guide - YouTube After taking your iPad out of the box, press and hold the Sleep/Wake button on the upper-right edge. The first thing you likely see is the Set Up iPad screen, though it's possible the iPad was set up on your behalf at the

How to Set Up an iPad For First Time Use

Want to learn how to setup a new iPad? Well, watch this iPad setup tutorial and learn Apple's set up process for iPads. I have shown how to setup a new iPad ...

How to Setup a new iPad - [2019] - YouTube

Once you finish the initial setup process, the first thing you'll probably want to do is add your mail, contacts, and calendars to your new iPad. To do this go to the Settings app and then select Mail, Contacts, and Calend

iPad User Guide - Apple Support Set Up your new iPad guide

How to SetUp iPad in 2020 | iPad mini, iPad Pro, iPad Air. This is a new chip to the iPad, which brings a few firsts to the iPad 8th generation, including: A 6-core CPU and 4-core GPU. These additions to the Apple Silicon mean that you'll get 40% faster ...

The new iPad air 4 generation was launched in September, 2020 making it the latest version of apple product in the market, the modification and the feature about the iPad Air 4 is the 5nm processor which is very fast. The IPad Air 4 is for the newbie and pros. Content of this book include: Features of iPad Air 4 Transfer files between iPad and your computer Share files among iPad How to Update iPad and your Windows PC Install ation Turn on iCloud settings on iPad Sign in with your Apple ID Change your iCloud settings Wake up iPad Unlock with iPad Houch Wh iPad Face ID Open with iPad Touch ID Unlock iPad Open the Slide Over Open two items in Split View Use Ai not disturb" is active Permit emergency contacts when "Do not disturb" is active Call Apple Arcade on iPad Install and manage fonts on iPad Find and buy books Turn off messages and read goals Create and edit events in Appl Adjust HDR camera settings on iPad Use or send the App Store & iTunes Gift Card View and save measurements on iPad Live photo editing Add effects to a live photo screate reminders on the iPad Hide apps when calling Siri In iPad Set screen time for family on iPad Install Apple Pay on iPad Scroll up and tap the BUY NOW button to get this book

Apple has announced the eighth-generation version of its iPad: an update of its entry-level 10.2-inch tablet that upgrades the processor to a faster A12 chipset, while still maintaining the features, tips, and tricks to na Instructions on how to use the new iP and 8th Generation with ease Here is an overview of what you would find in this book How to set up your iPad Reatures of the iPad 8th generation How to use apple pay on iPad Cool tips

Apple has unveiled the new iPad for 2018, called (believe it or not) iPad.Whether you've bought that model or an iPad Pro or mini - or even an older iPad tha...

How to set up a new iPad - YouTube

Just got a new iPad as a present or in the sales and not sure what to do with it? This video will give you an easy to follow step-by-step guide to getting go...

Apple has just released the new iPadOS 14 with mind blowing features that very novel to every hasic user. To navigate your way through this new operating system and get the most out of this new update like a pro. The most Its simple and easy to understand wording and step by step instructions. It contains all you need to GET YOU STARTED with iPadOS 14 as it also contains well organized index to help you navigate through the book with ease. and you Hide applications when calling siri Setup gestures Set sound settings Setup mail and calender Screenshot and screen recording Switch between apps with bookmarks Draw a shape Edit handwritten text using scribble on Page 1/2

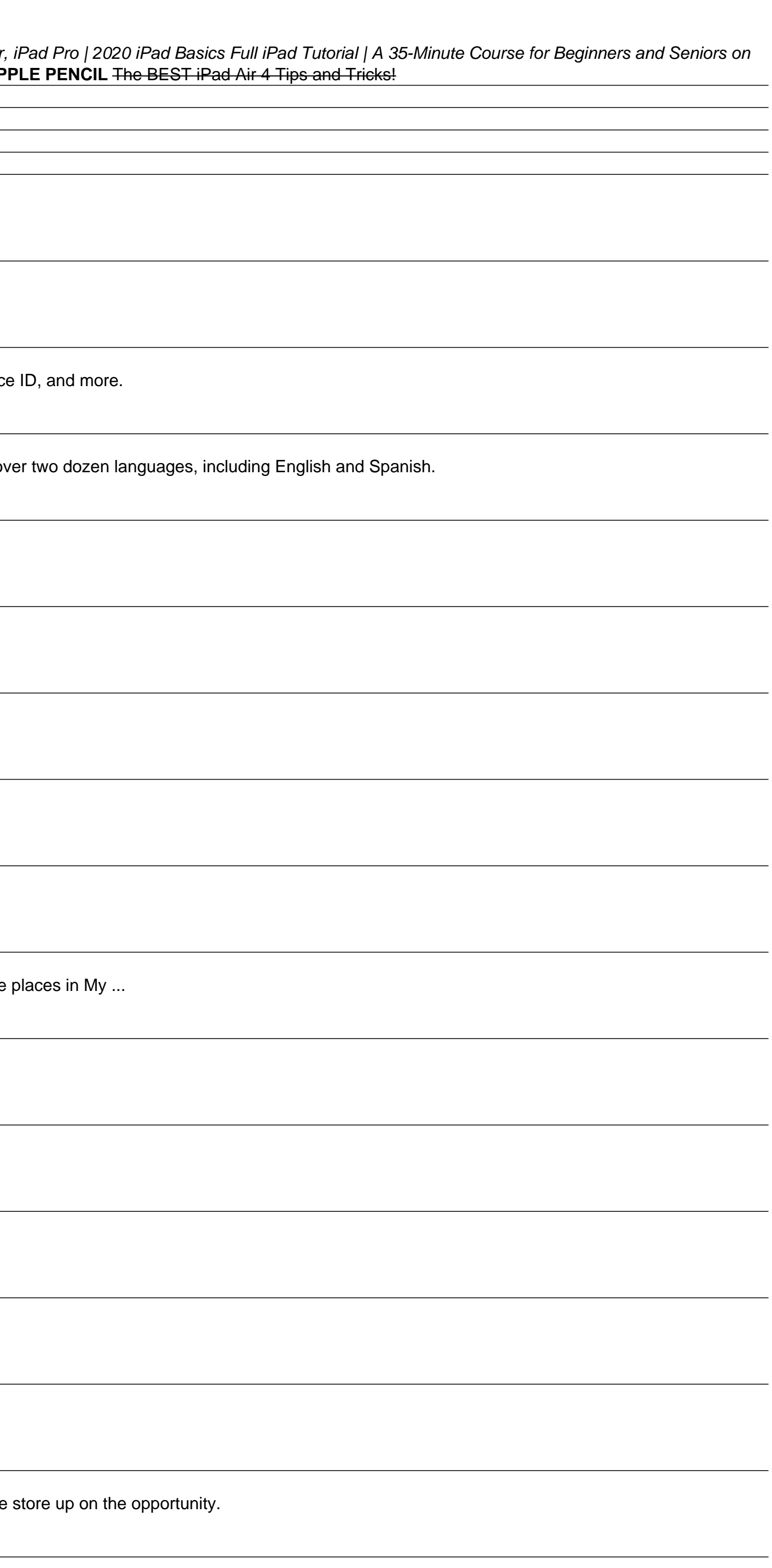

How to Set Up the iPad mini - dummies

Whether you get a new iPhone or iPad, don't just rip off the plastic cover and try to figure things out. Instead, put aside an hour or two to set up and navigate your new device. Trust me, it'll ...

New iPhone or iPad? 8 things you should do right away - CNET

and photos, and get started with your new ... New Ipad Setup Guide Tap Set Up Manually, then follow the onscreen setup instructions. If you have another iPhone, iPad or iPod touch with iOS 11, iPadOS 13, or later, you can

iPad Pro 2020: A Comprehensive User Manual For Seniors, And New iPad Users. Setup, Master iPadOS 13, Troubleshooting Tips and Tricks. Congratulations on purchasing your new iPad device with the lates iPadOS? Are you lookin in simple and clear terms with a step by step your to mand a Pro 2020 device thow to restore data from an old iPad Device to your iPad Pro 2020 How to restore to your iPad Pro 2020 How to restore to your iPad Pro 2020 How data from iCloud to your new device How to restore data from an android device to your new iPad Pro 2020 device to your new iPad Pro 2020 device Setting Wi-Fi connections Using the iWatch Compass Mobile Data Management Set and functionalities Connecting with MacBook and syncing media files Contact Management Exploring App Store Purchasing Content (videos, iBook etc) Extensive Tips to help you have the best user experience Wait no further, sc

neasurements Use the edge quides Use ruler mode Get tips on ipad Family sharing Set up family sharing Set up family sharing Setup your screentime Setup apple pay Hands off tasks Set up sync between your ipad Change the ava Restore ipad from icloud backup Install or delete profiles on ipad SCROLL UP AND TAP THE BUY NOW ICON TO GET THIS BOOK NOW!!

iPads have become an essential tool for students, business users, and home users. Updated to cover the iPadOS 14 update, Exploring Apple iPad will help you get to grips with the fundamentals of your device. Written in a cl are way around the dock, menus, and icons Navigate with touch gestures: tap, drag, pinch, spread and swipe Multi-task with slide over, split view, and drag & drop Use control centre, lock screen, notifications, and handoff Browse the web with Safari web browser Take, enhance, and share photos and video Stream music with Apple Music, buy tracks & albums from iTunes Store Stream TV programs & movies with the new Apple Pay, Calendar, and Contac clear explanations and video demos to help you along the way. Finally, system updates, backups, and general housekeeping tips complete this invaluable guide. You'll want to keep this edition handy as you explore your iPad.

This book is a perfect quide for all of model of Apple iPad Tablets such as iPad 2, iPad 6th generation, iPad 6th generation, iPad 4th generation, iPad Air, iPad Air, iPad Air, iPad Air, iPad Air, iPad Air, iPad Pro 12.9-i other tips and tricks to maximize your iPad devices. In this book, you will find Step-by-step instructions including how to fix common iPad Pro for communication, entertainment, and productivity. The book is easy, clear, r with your iPad tablet such as: Secret features unraveled in the original manual Personalizing the feel and look of your iPad fixing slow iPad device How to activate used iPad, and for other exclusive things you never would iCloud to store and share your photos and other essential data online Troubleshoot common iPad problems ...and many more. This book is suitable for kids, teens, adolescents, and adults who are either dummies or seniors int

This book will help you explore some features of your iPad Pro that you probably didn't know existed and also get you started on your device in no time. ??? A Comprehensive User Guide and Manual for New Users of the iPad P the box, you are likely to get more from them if you know how to use them by reading a book like this one. So, if you are someone who has recently acquired the new iPad Pro and now needs quidance on how best to take advant versions of the iPad and it is beginning to seem as if Apple has completely changed the interface and removed or relocated some of your previous favorite features, then this book was written with you in mind. We all know t can make it an indispensable social media aide, e-book reader and a travel companion. All these can become possible once you learn how to better utilize the iPad Pro. It covers many of the important features that users nee or to focus on. That means the quide is written in a way that even if you do not want to follow the order in which it was written, you are still able to make the most of it. Some of the included contents: .Simple and easy •Buying, rearranging, and updating apps •Taking, editing, organizing, and sharing photos •Introducing some important Apple Services •Using Siri •And lots more features of your iPad Pro that you probably didn't know existed book will get him or her up to speed in no time. Special Bonus That is not all, we have a special gift for you, something we believe you will love. Click the "Add to Cart" button to purchase on your closeout or you can buy

The iPad Pro released in April 2021 is Apple's top-notch tablet, featuring mind-blowing upgrades which include the M1 chip for better performance, a better tront camera, a Liquid Retina XDR mini-LED screen for the larger v images, this clear, easy, and practical quide has been created to aid you into the new and interesting world of the M1 Chip iPad Pro so that you can make the most out of this device 25+ Applicable and Essential Settings Ho Apple pencil on iPad Detailed explanation on how Center Stage works on iPad How to set up and maximize your usage of the Family Sharing feature How to maximize your usage of Siri on your device How to setup and use FaceTim

Apple has released the latest iPad Pro 2021, which comes with several features. This includes the new mini LED technology which gives you better control over the backlight and reduces the risk of screen burning. The Apple iPad series as the device can be purchased at a verv affordable price. making it worth the monev especially for people who use the iPad Pro 2021 is one of the basics to advance and become a Pro through this quidebook. This Ilearn about: Accessories that can work with your device Using Truetone display Customizing your home screen and dock Using gestures to work effectively How to connect a Trackpad The use of the lidar sensor on your device pencil for note-taking Enabling find my device Using the map Setting Up Siri Screen Time Setup Customizing Homescreen and Dock How To Switch Between Apps Gestures On iPad Pro 2021 To Work Effectively Taking Screenshot with How To Change Your Camera Resolution In Settings How To Use A Slide Over And Split View How To Connect A Trackpad, Mouse, And Keyboard And many more!! You Can Download FREE with Kindle Unlimited and Configure Various Setti See you inside!!!

This book will help you explore some features of your iPad Pro that you probably didn't know existed and also get you started on your device in no time. You can also buy it as a gift for that son or daughter of yours who a the box, you are likely to get more from them if you know how to use them by reading a book like this one.So, if you are someone who has recently acquired the new iPad Pro and now needs guidance on how best to take advanta versions of the iPad and it is beginning to seem as if Apple has completely changed the interface and removed or relocated some of your previous favorite features, then this book was written with you in mind. We all know t can make it an indispensable social media aide, e-book reader and a travel companion. All these can become possible once you learn how to better utilize the iPad Pro. It covers many of the important features that users nee ocus on. That means the guide is written in a way that even if you do not want to follow the order in which it was written, you are still able to make the most of it. Some of the included contents:• Simple and easy to unde Buying, removing, rearranging, and updating apps• Taking, editing, organizing, and sharing photos• Introducing some important Apple Services• Using Siri• And lots more

Copyright code : eb352b487f3cfbe69bc337b22e687793